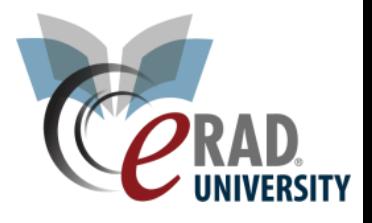

## Create Critical Result

eRAD RIS offer the ability to track a critical result delivered to a referring provider. This can be completed on any study in exam done or later status

For a Radiologist:

1. From the Pending Dictation WL click the critical result button at the bottom left.

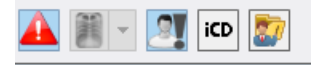

2. Complete the fields.

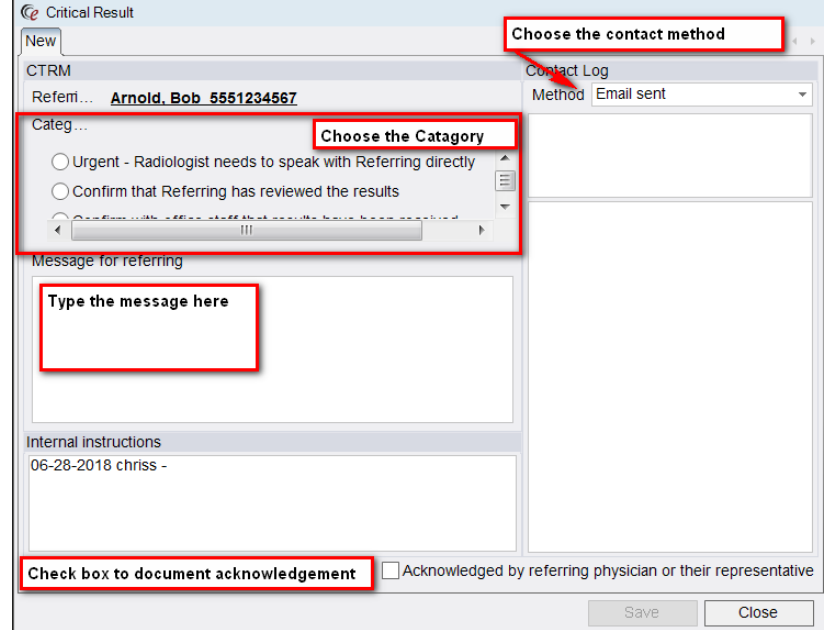

- 3. Click Save
- 4. It now shows as closed

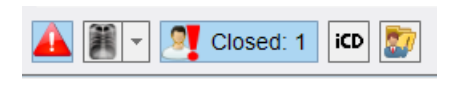

**Note** If acknowledgement was not obtained it shows as pending

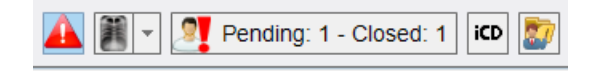

From the Patient Folder:

1. Right click and choose "Create Critical Result"

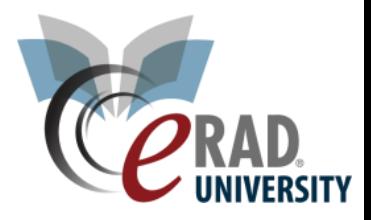

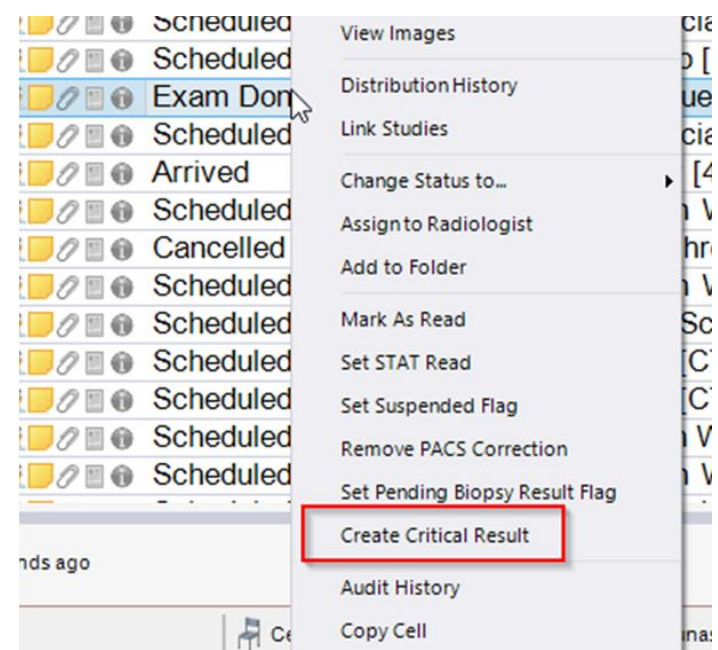

## 2. Complete the data in the window

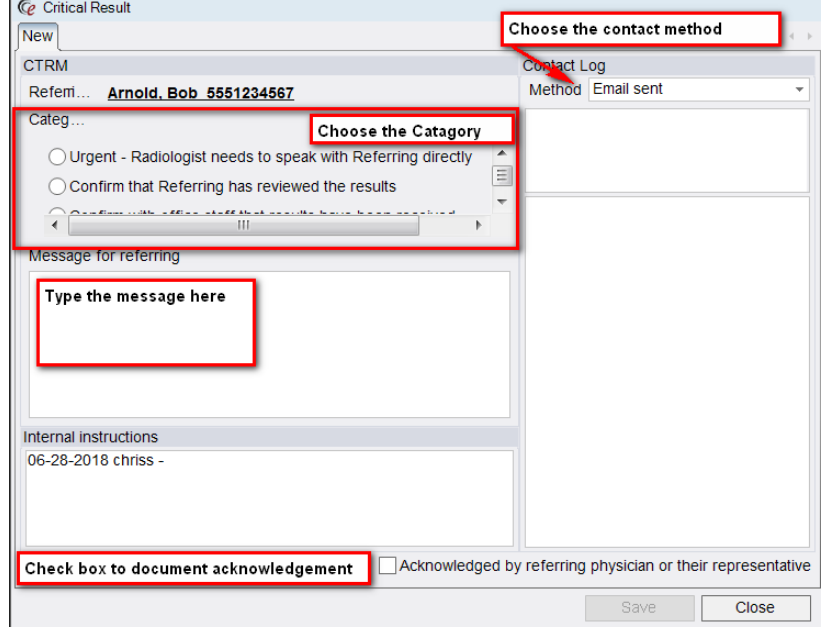

- 3. Click Save
- 4. It now shows as closed

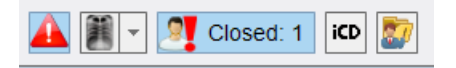

**Note** If acknowledgement was not obtained it shows as pending

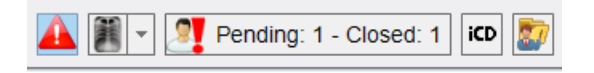